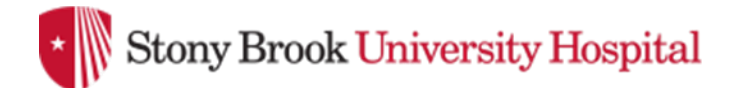

## **Radiation Dosimeter Report Access**

 **Environmental Health and Safety - Radiation Safety HSC 1st Floor, 631-402-2175**

**All Stony Brook University & Stony Brook Medicine radiation workers can now access their personal dosimetry reports! Follow these simple instructions.** 

## **To view your radiation dose report:**

- **1.** Go to [http://www.myldr.com](http://www.myldr.com/)
- **2.** Enter username: **stonybrook**
- **3.** Enter password: **seawolf@SB**
- **4.** Click *Login.*
- **5.** On the *Landauer Individual Dose Report* screen, enter the account number: **0084000**. Enter the serial number found on the dosimeter you are currently wearing, see graphic below.

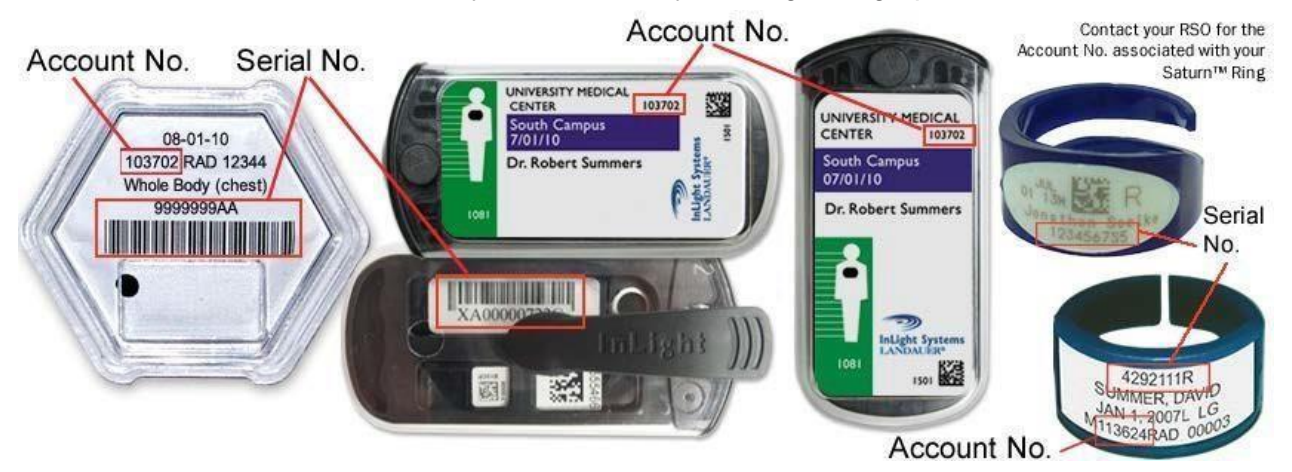

- **6.** Click *Submit.* You will then see a summary your most recent quarterly dosimeter results, your total doses for the last two years, and your lifetime dose.
- **7.** To see more detailed information, click on *View Details* on the bottom right corner. This screen shows your exposure per wear period (month or quarter) for the last two years.
- **8.** Finally, you can export your results in PDF, Excel, or XML format.

## **Reference – terms you will see**

**DDE (Deep Dose Equivalent)** - applies to external **whole-body** exposure at a tissue depth of 1 cm (1000 mg/cm²) averaged over an area 1 cm².

**LDE (Lens Dose Equivalent)** applies to external exposure of the **lens of eye** at a tissue depth of 0.3 cm (300 mg/cm²).

**SDE (Shallow Dose Equivalent)** applies to external exposure of the **skin or extremity** at a tissue depth of 0.007 cm (7  $mg/cm<sup>2</sup>$ ) averaged over an area of 1 cm<sup>2</sup>.